## **CATEGORY 2: Currently store data in SQL Lite with FPU**

Existing customers who already own (1 or more) 804x units.

These customers have been using SQL Lite data management option in FPU, but now for a variety of reasons#, are seeking to switch over to SQL Server option being offered with FPU and they need to migrate all their stored SQL Lite data into SQL Server.

## **Steps\* (to begin using SQL Server for 804x/FPU)**

- 1. DBA Steps\*\*
	- a. Create DB
	- b. Run SQL script to create FPU tables "CreateFitPro4Tables.sql"
- 2. Start FPU
- 3. Give a name for the SQL Server DB, then type in the DB string (given by DBA) to connect to DB
	- a. Select the "Data Management" option

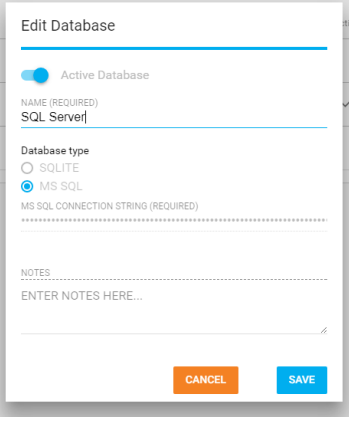

- b. Save the database information and "Save" it.
- 4. Export (from SQL Lite DB)
	- a. Select Data Management
	- b. Make the SQLite database the active database and then select "Export":

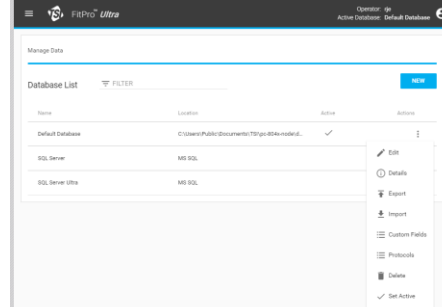

5. Select the Database table(s), the delimiter and Location. The Location is the Location displayed in the previous screen.

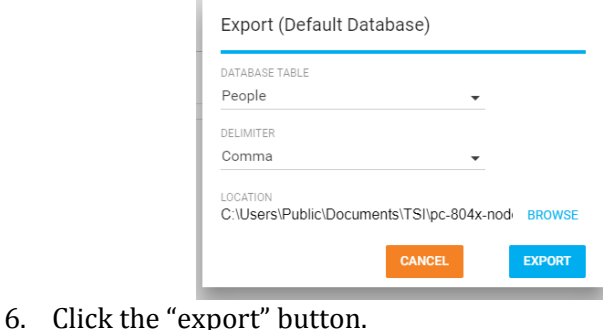

\*\*Step 1 (DBA Steps) is a common step for all four customer categories. TSI does not provide SQL server software - this is a Microsoft product) required to be purchased by customer. The minimum version SQL Server required to work with FPU is v16 (but you can create newer/greater versions). The customer's Database Admin (IT Dept.) needs to do this **#**Variety of reasons include information security and data storage policy, expected high volumes of fit tests, etc.

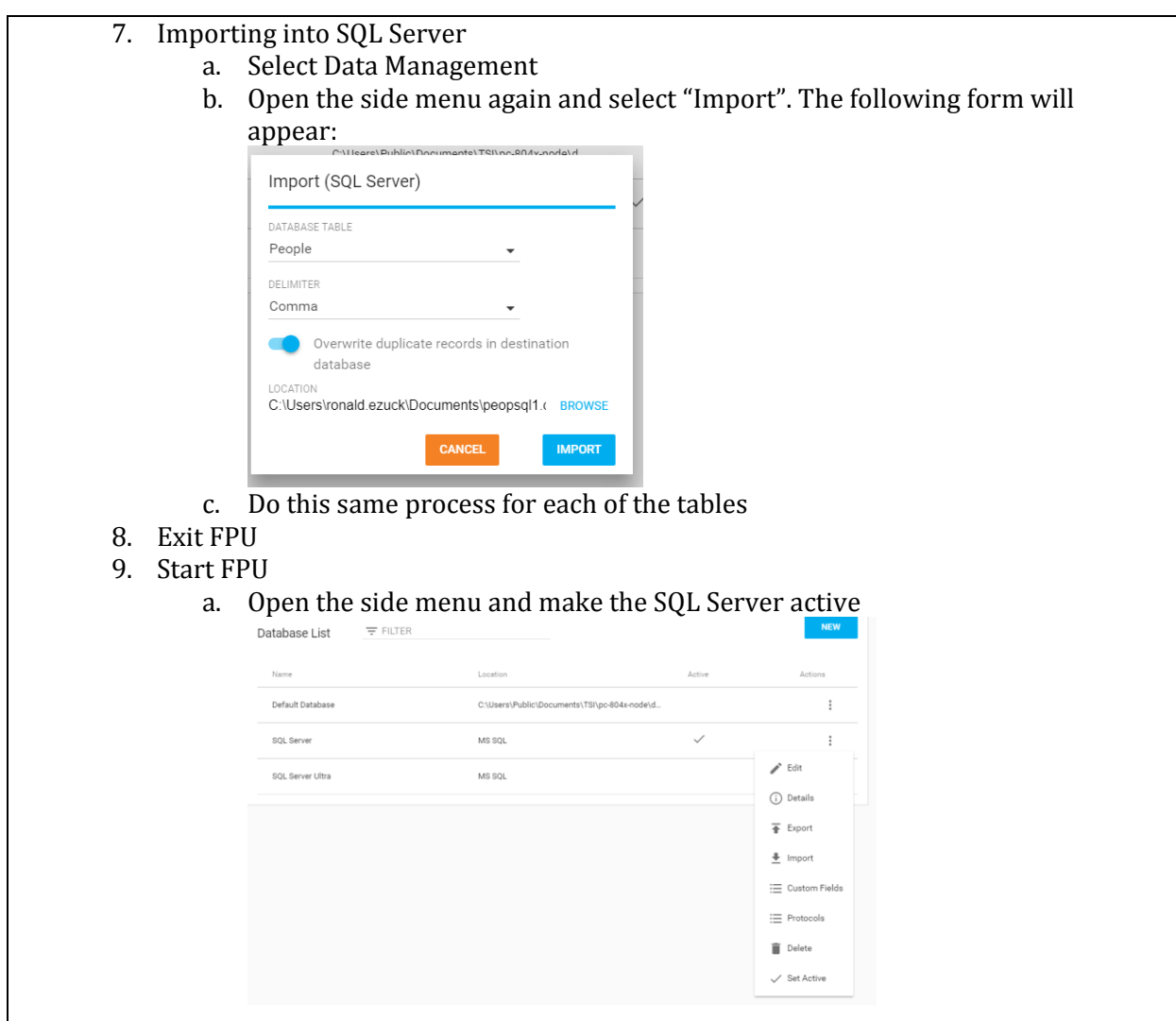

*Note – These steps need to be performed for every computer that will connect to the instrument(s). These steps need to be performed per SQL Lite DB that needs to be migrated to SQL Server. If the DBs have some duplicate data between them, the import step in FPU will prompt for "override" or "skip" for each duplicate. Steps above are one-time only, so long as customer moves forward to the new data management approach of SQL Server and retires current data management approach. If at some point the customer switches to SQL Lite and creates SQL Lite FPU data which later need to be moved over to SQL Server FPU data, then they would need to repeat these instructions under Category 2.*